# **JOLIKE M2 Music Player User Manual**

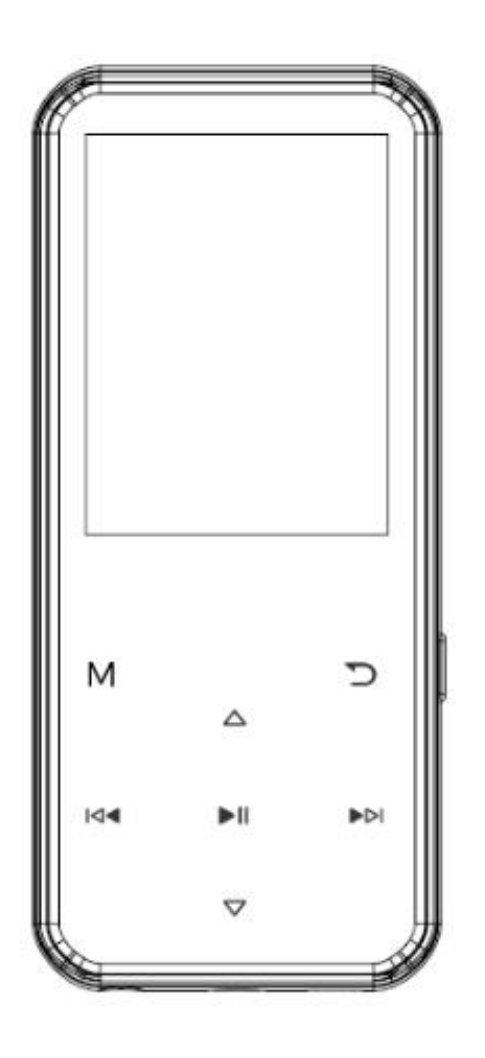

Thank you for purchasing our JOLIKE Music Player.

Please read the manual carefully before using the device.

If you have any question, please contact our customer

Service: [jolike@vip.163.com](mailto:jolike@vip.163.com)

# **User Guide**

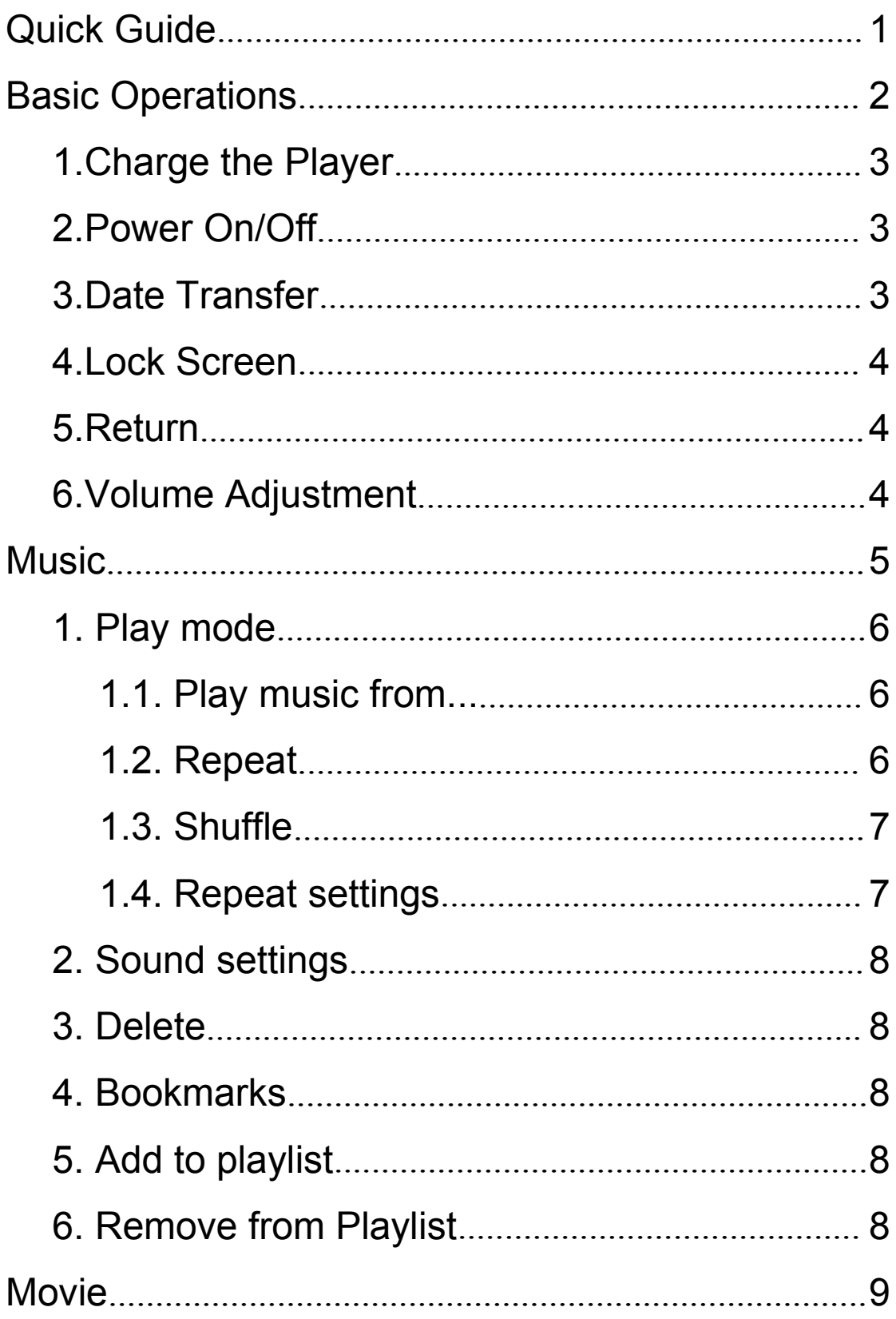

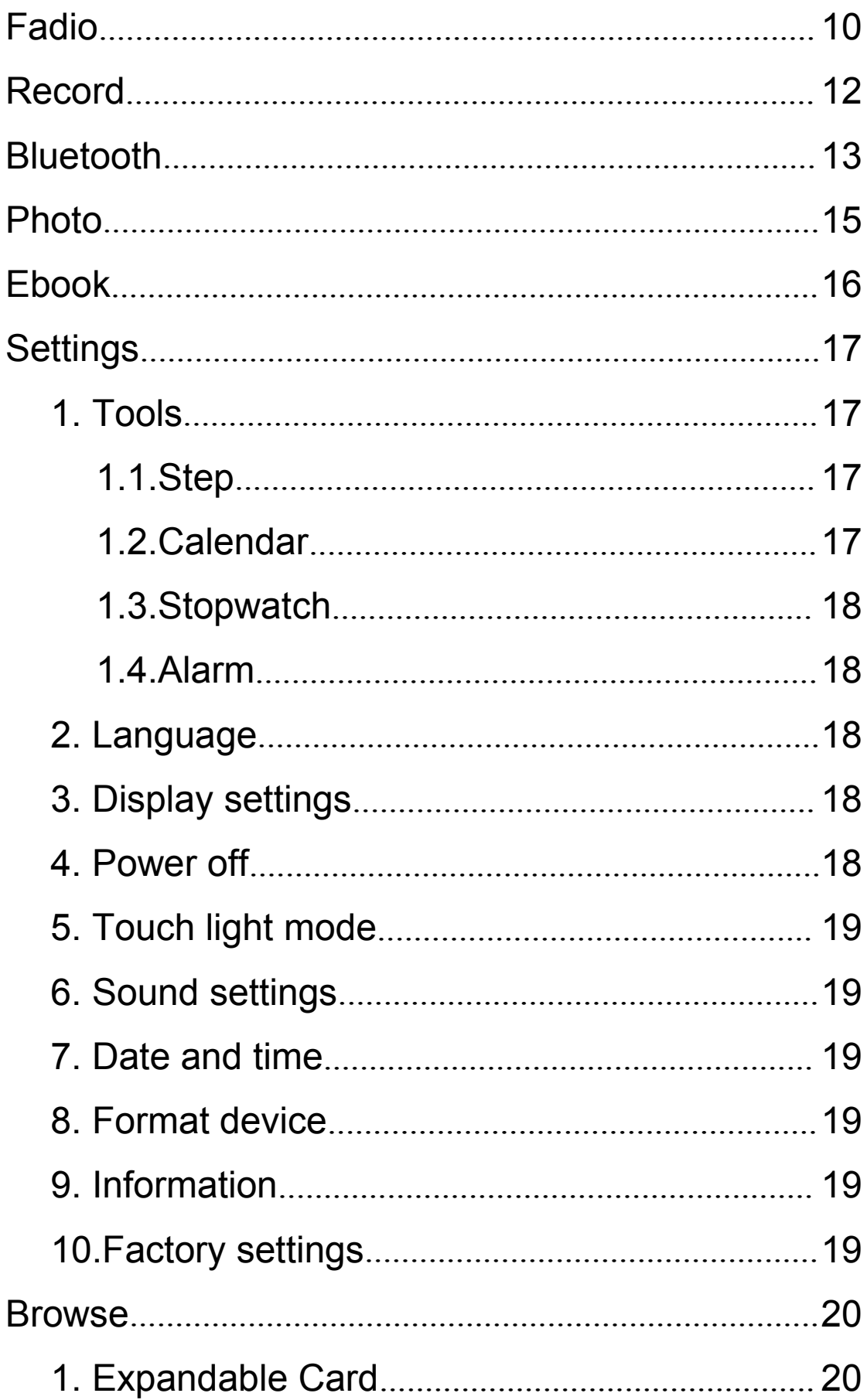

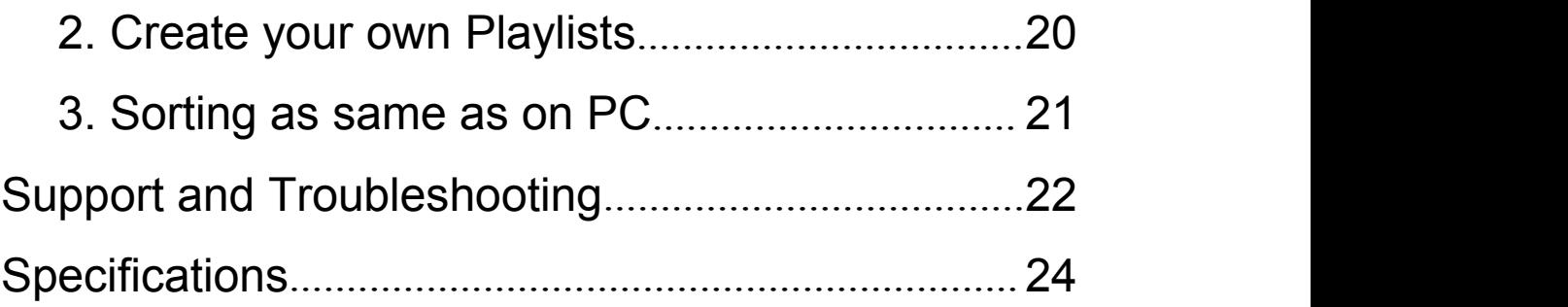

# <span id="page-4-0"></span>**Quick Guide**

While the player is powered on, touch direction buttons to access to its 9 different functions, including,Music,Movie,Radio,Record,Bluetooth, Photo, E-book, Setting, Browse. Touch **button** to enter.

<span id="page-4-1"></span>Plug your earphone into the jack to enjoy the music and radio you like.

# **Basic Operations**

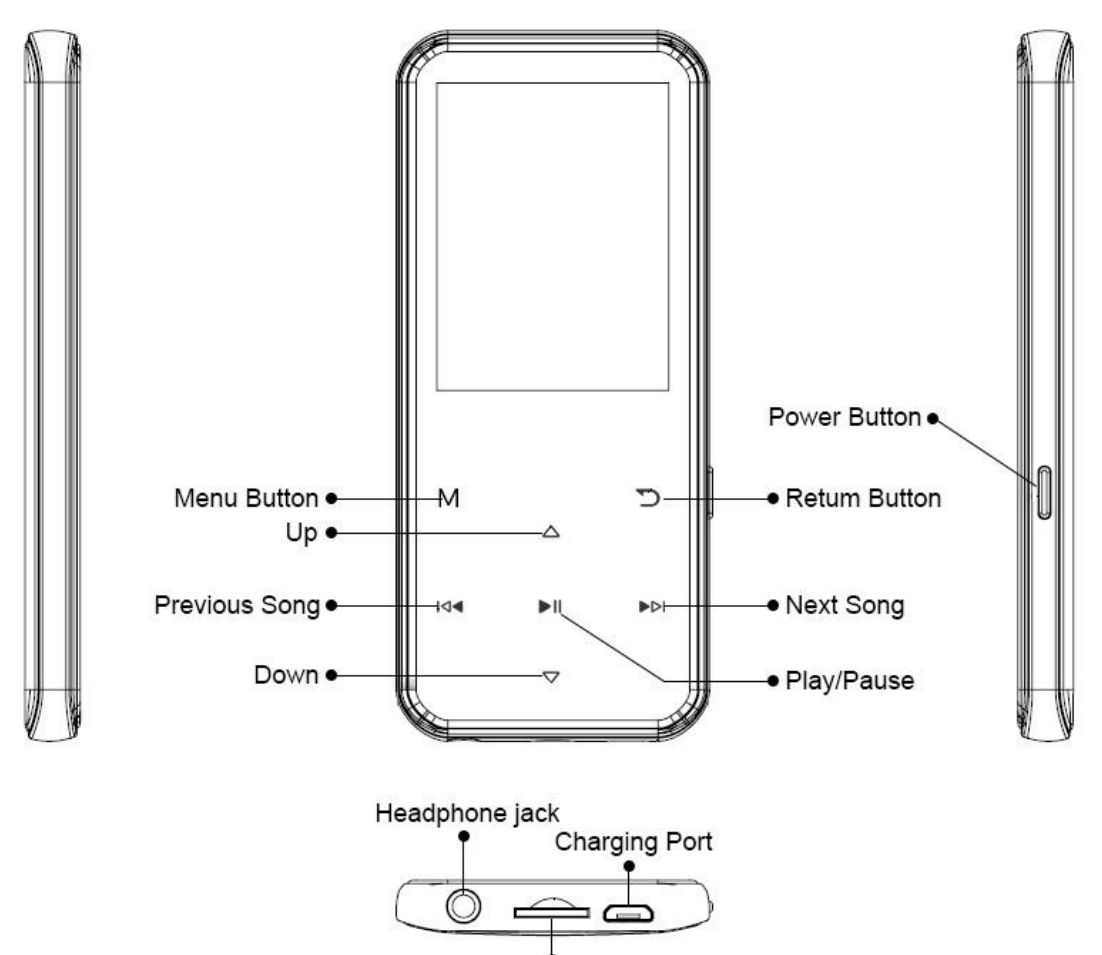

Card Slot

## <span id="page-6-0"></span>**1.Charge the Player**

1. Plug the attached USB cable into the USB port of a computer to charge the player. When you start charging, it will show two options: "Charge & Transfer" and "Charge & Play". An indicate on the top right will show the charging statue.

2. Use only the 5V/500mA charger for charging or it may lead to product failure.

#### <span id="page-6-1"></span>**2.Power On/Off**

Hold the Power button 3 seconds on the right to turn on/off the player.

#### <span id="page-6-2"></span>**3.Date Transfer**

Plug it into your computer and copy over media files with the attached USB cable as if it was a flash driver or use music management software such as Windows Media Player to transfer the files.(Not supported for iTune)

Note: if your computer cannot detect the MP3 Player, try to update your USB driver or use another cable.

If it still can't work for you. Ask RUIZU Customer Service for additional help. (See Cover)

#### <span id="page-7-0"></span>**4.Lock Screen**

Hold the Menu button("M"button) to lock the screen. Repeat to unlock it.

## <span id="page-7-1"></span>**5.Return**

While on playing interface, touch the button  $\overline{\rightarrow}$  to [exit.](http://cn.bing.com/dict/clientsearch?mkt=zh-CN&setLang=zh&form=BDVEHC&ClientVer=BDDTV3.5.0.4311&q=%E9%80%80%E5%87%BA)

## <span id="page-7-2"></span>**6.Volume Adjustment**

While on Music/Radio/Movie playing interface, touch the button to turn up/down the volume.

# <span id="page-8-0"></span>**Music**

Touch button with "Music" on main interface to access to its function. A related list will show as follows:

**All songs:** View the songs list. **Artists:** Play songs from Artist you like. **Albums:** Play songs from Album you like. **Genres:** Play songs from Genres you like. **Playlists:** Play songs from 1 of 3 playlists. **Update Playlist:** Refresh the playlist you just edit.

Options when SD card inserted: **Local folder:** View songs in MP3's memory. **Card folder:** View songs in SD card's memory.

JOLIKE M2 Music Player supports MP3, WMA, APE, WAV, FLAC format audio files. (Maximum 4001 songs supported)

#### **Rewind/Forward**

While it's on music playing interface, touch button  $\leftrightarrow$  /  $\leftrightarrow$ to go to the previous/next song. Hold button  $\leftrightarrow$  / $\leftrightarrow$  for fast rewind/ forward.

## **Sorting**

Audio files in the "Music" section will be sorted by alphabetic order automatically. If you're trying to use numerical order, you need to rename files and add 0 before 0-9 such as 00, 01, 02, 03...08, 09.

If you don't want to rename the file, or want to sort files by your own order. Please go to "Browse".

## **Settings**

While it's on music playing interface, touch Menu button to access its sub-menu. The related list will show:

#### <span id="page-9-0"></span>**1. Play mode**

#### <span id="page-9-1"></span>**1.1. Play music from...**

**...All song:** Play all songs in your mp3 player. **...this artists:** Play songs by certain artist. **...this album:** Play songs by certain album. **...this genre:** Play songs by certain genre.

#### <span id="page-9-2"></span>**1.2. Repeat**

**Repeat off:** Turn off repeat function. **Repeat 1:** Repeat play the audio currently playing. **Repeat all:** Play all of your audios and repeat.

**View Playing:** Test Play mode, audio will auto play for a few seconds and skip. Select **Repeat 1** to quit this mode.

#### <span id="page-10-0"></span>**1.3. Shuffle**

Turn on/off shuffle play.

JOLIKE MP3 player can shuffle up to 4001 songs.

#### <span id="page-10-1"></span>**1.4. Repeat settings**

#### **Repeat mode:**

1) Play music as A-B loop. Enter Replay Mode, an "A" on the bottom left will flash, touch button  $\blacktriangleright$  to set a start time.

2) The "B" on the bottom left will flash once you touch button  $\rightarrow$ . Touch button  $\rightarrow$  again to set an end time and begin A-B loop, or touch button  $\triangle$  to reset a start time.

3) Touch button  $\rightarrow$  again to end the A-B loop.

#### **Replay Times:**

Set how many times will A-B loop play.

#### **Replay Interval:**

Set how many seconds interval at beginning of A-B loop play.

#### <span id="page-11-0"></span>**2. Sound settings**

**Equalizer:** Choose from the 6 sound effects, or choose "off" to turn off equalizer.

**Variable speed playback:** Adjust play speed from -8 (Slowest) to +8 (Fastest). MP3 and WAV format only.

**Volume limit:** Adjust the maximum sound volume.

# **3. Delete**

Delete the currently playing song from Mp3 player.

## <span id="page-11-3"></span>**4. Bookmarks**

**Add bookmark:** Add a bookmark in the audio. **Go to bookmark:** Go to your saved bookmark. **Delete bookmark:** Delete saved bookmark

# <span id="page-11-1"></span>**5. Add to playlist**

Add the currently playing song to 1 of 3 playlists.

# <span id="page-11-2"></span>**6. Remove from Playlist**

Remove the song from 1 of 3 playlists.

# **Movie**

Touch button with "Movie" on main interface to access to its function.

JOLIKE M2 MP3 Player Support Converted AMV format videos. Please go and visit JOLIKE website <http://www.jolike.com.cn/> to get the converter tool.

## **Settings**

While it's on video playing interface, touch Menu button("M"button) to access to its sub-menu. The related list will show.

## **Brightness:**

Adjust Screen brightness.

## **Repeat:**

**Repeat off:** Turn off repeat function. **Repeat 1:** Repeat play the audio currently playing.

**Repeat all:** Play all of your audios and repeat.

## **Delete video:**

Delete the currently playing video.

## **Create Playlist:**

Refresh the playlist you just edit.

# <span id="page-13-0"></span>**Fadio**

Touch button with "FM radio" on main interface to access to its function. .

Note: Wired headphones are required as antenna for FM radio function. FM frequency range 87.50 - 107.00 HZ.

**Stations:** Search and Save channels to preset.

**Manual tune:** Manual Search FM signal.

**Auto tune:** Auto Search FM signal.

**FM Recording:** View recorded FM radio.

#### **Settings**

While on radio playing, touch Menu button go to its sub-menu. A related list will show:

#### **Start FM radio recording:**

Record current playing FM radio.

#### **Radio background:**

Enable FM radio play even quit "FM radio" section.

#### **Save:**

Save current FM Channel to "Presets".

#### **Clear station:**

Clear one of saved FM Channel from "Presets".

#### **Auto tune:**

Auto Searching FM signal and save to "Presets".

#### **Tuner Region:**

Select among Common Band, Japan Band,

European Band

#### **FM Recording:**

View recorded FM radio.

# <span id="page-15-0"></span>**Record**

Touch  $M$  button with "Record" on main interface to access to its function. A related list will show up:

**Start voice recording:** Start recording. **Recordings library:** View the recordings. **Record Format:** Select a recording format. **Record Settings:**Select a bit rate.

Options when SD card inserted:

**Storage:** Select saved in mp3 or SD card.

# <span id="page-16-0"></span>**Bluetooth**

Touch button with "Bluetooth" on main interface to access to its function. And then a related list will show as follows:

#### **Bluetooth switch control:**

Turn on/off Bluetooth function.

#### **Search for device:**

Searching nearby Bluetooth device.

#### **Device List:**

View paired Bluetooth devices.

How to pair this mp3 player with Bluetooth speaker or Bluetooth headset?

1. Make sure the bluetooth speaker or bluetooth headset power on and open the bluetooth mode

2. Turn on the bluetooth mode on mp3 player, and start to search for the bluetooth device around.

3.After find the bluetooth device then choose the bluetooth device to start to pair with bluetooth speaker or bluetooth headset.

Remark:

1.Under Bluetooth playing mode only support following formats:

Mp3, WMA, WAVE, FLAC, APE. This mp3 player can not pair with smart phone.

2.Plug in wired headphones when play FM radio in Bluetooth Mode. Videos, Photo, Record, can not be used during Bluetooth Mode.

3.If you still have trouble to pair with your headphones or speaker,

please contact us by our customer service.(See Cover)

# <span id="page-18-0"></span>**Photo**

Touch  $\bowtie$  button with "Photo" on main interface to access to its function.

#### **Slide Show Mode**

While viewing a picture, touch  $\mathbb{R}^n$  button to enter Slide Mode.

#### **Settings**

While viewing a picture, touch Menu button to access to its sub-menu. The related list will show:

**Brightness:** Adjust screen brightness.

**Backlight timer:** Set time for backlight turn off.

#### **Slide show settings:**

**Time per slide:** Set time gap between slides.

**Repeat:** Turn on/off repeat mode.

**Shuffle:** Turn on/off shuffle mode.

**Delete picture:** Delete the currently viewing picture.

**Update Playlist:** Update the Playlist you just edited.

# <span id="page-19-0"></span>**Ebook**

Touch button with "Ebook" on main interface to access to its function. And then a related list will show as follows:

## **Auto Play**

While reading the text, touch  $\mathbb{P}$  button to start auto play mode, touch again to back to normal play.

#### **Settings**

While on text reading scene, touch Menu button to go to its sub-menu. A related list will show:

**Play setting:** Set time for auto play. **Font Size**: Set the size of the word **Page color:** Set Ebook page color. **Delete ebook:** Delete an Ebook. **Bookmark Select:** Select a bookmark. **Delete bookmark:** Delete a bookmark. **Add bookmark:** Add a bookmark on a page. **Select page:** Go to a selected page.

# <span id="page-20-0"></span>**Settings**

Touch  $M$  button with "Settings" on main interface to access to its function. And then a related list will show as follows:

#### <span id="page-20-1"></span>**1.Tools**

## <span id="page-20-2"></span>**1.1.Step:**

**Pedometer:** Choose "pedometer" to start record your steps, click  $\bowtie$  Button to stop or click this button again to continue, When stop "pedometer" Click button  $\Rightarrow$  and choose "Yes"/"No" to save or deleted this record.

**Personal info:** set your step length. **History:** View up to 7 history records.

**Clear history:** Clear one of your history records.

#### <span id="page-20-3"></span>**1.2.Calendar**

Choose "Calendar", touch button  $\mathbb{N}$  to access this function and view the date and time. Touch  $\Rightarrow$  button to go back.

#### <span id="page-21-0"></span>**1.3.Stopwatch**

Choose "Stopwatch", touch button  $\bowtie$  to access this function. Touch  $\bowtie$  again to start the timer, then touch again to stop/resume. Touch  $\triangledown$  to start a new one. Touch  $\Rightarrow$  to go back.

Please note: the maximum Stopwatch list is 4.

#### <span id="page-21-1"></span>**1.4.Alarm**

Choose "Alarm", touch button  $\bowtie$  to access this function and set the alarm On and Off /time /cycle /music /volume you want.

#### <span id="page-21-2"></span>**2.Language**

Select among 1 of 27 languages.

#### <span id="page-21-3"></span>**3.Display:**

**Brightness:** Set screen brightness. **Backlight Time:** Set time of screen backlight. **Screensaver:** Turn on/off screen saver.

#### **4.Power off**

**Sleep timer:** Set time into sleep mode. **Power OFF:** Set time for auto shutdown.

#### <span id="page-22-1"></span>**5.Touch light mode**

Turn on/off the button lights.

## **6.Sound settings**

**Equalizer:** Choose from the 6 sound effects, or choose "off" to turn off equalizer. **Speaker on\off:** Turn on/off speaker.(There is no speaker built-in M2) **Volume limit:** Adjust the maximum sound volume.

## <span id="page-22-0"></span>**7.Date and time**

Set Date and time on the MP3 player.

#### <span id="page-22-3"></span>**8.Format device**

Delete all data in Mp3 system.

#### <span id="page-22-2"></span>**9.Information**

View system info and memory space on the device.

#### <span id="page-22-4"></span>**10.Factory settings**

Reset system to factory setting.

# **Browse**

Touch button with "Browse"on main interface to access to its function.

## <span id="page-23-0"></span>**1.Expandable Card**

When you insert a card into the MP3 Player, 2 new options will show in "Browse".

**Local folder:** View files in MP3's memory. **Card folder:** View files in SD card's memory.

JOLIKE MP3 player works with any brand SD card up to 128 GB. If SD card can't be read, please make sure the card can be read by other device first. If you believe the card is fine, please contact us for further help.(See Cover)

#### <span id="page-23-1"></span>**2.Create your own Playlists**

When you connect mp3 player to PC, you can create folders in the mp3 player or SD Card. These folders can be used as Playlists.

If you drop some musics in one folder, and then unplug and go to "Folder view" icon on MP3, you can only play and shuffle these musics in the folder.

#### <span id="page-24-0"></span>**3.Sorting as same as on PC**

Audio Book lovers usually need to make sure all files in the order they want. Unfortunately MP3 or SD Card's memory designed different from PC's storage. Thus you need some trick to sort files as same as on PC.

Here's the steps:

- 1, Prepare the audio files and sort them on PC.
- 2, Select all files, but do not copy (Important).
- 3, Move your mouse cursor to the first file, and copy.
- 4, Paste files to mp3.

5, Unplug mp3 and go to "Folder view", all files will be sorted exactly as same as on PC.

MP3 and SD card's memory will sort file by edit time, the first file be dropped in will be list as first edited file. If you change the file name or do some other modification, it'll go the last of the list. This trick only works on "Folder view" icon, not on "Music" icon. Don't forget add a bookmark when you use audio book.

# <span id="page-25-0"></span>**Support and Troubleshooting**

Q: How to transfer music to the mp3 player?

A: Download music to your computer first, and then connect mp3 player with your computer thru charging cable. A new disk will pop on as flash driver, and drop all your musics to the disk.

You can create folders in the disk to sort your music.

Q: Why my computer can't detect mp3 player? A: JOLIKE Mp3 player can be paired for all computer system with latest USB driver. Please update your USB driver before plug in Mp3 player or try another charging cable. It you still can't connect the Mp3 Player to you computer, please contact customer service team for additional help(See Cover).

Q: How can I continue audio play after turn the player off?

22

A: You can not continue your play after turn off the player. However, if the player is in sleep mode, you can continue your play by wake it up.

Q: Why buttons on the player can't work?

A: Sometime customer will accidentally active lock screen function which prevent button been used. Please see"Lock Screen" to unlock the button. If it still won't work for you, please contact Customer Service to claim your warranty. See Cove

# <span id="page-27-0"></span>**Specifications**

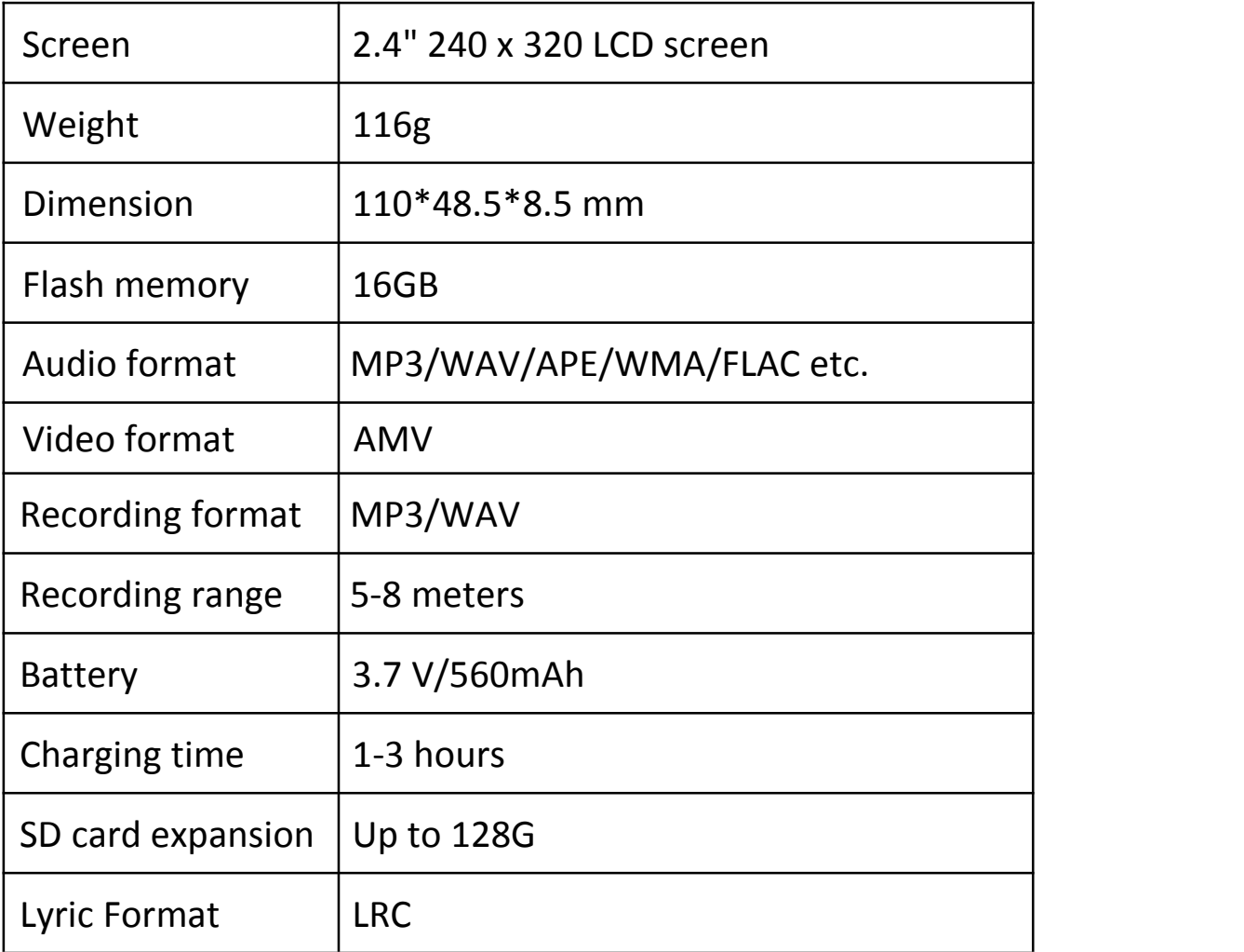